## How to Log Into Your Moodle Course

**Step One:** Visit the Learning Online Course Page at [https://lo.rcsd.ca.](https://lo.rcsd.ca/) Once on the Learning Online Moodle Page you will need to select Login, which is found in the right hand corner. You will be prompted to enter your username and password.

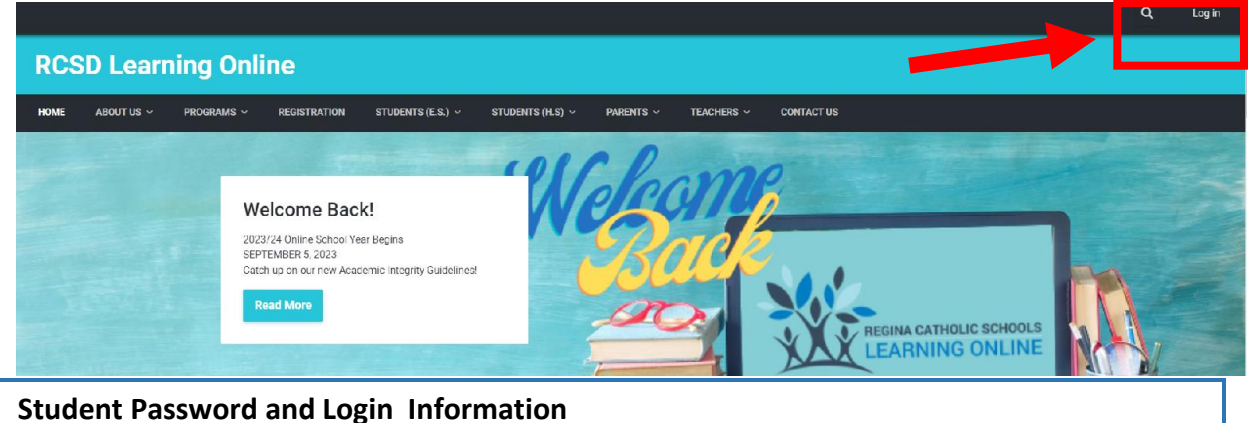

Student usernames and passwords are the same as RCSD accounts.

- Moodle only allows usernames that are 20 characters or less, including periods and hyphens.
- Students **should not** include the @rcsd.ca ending when logging into Moodle.

**Step Two:** After logging in, your class(es) will be listed under My Courses.

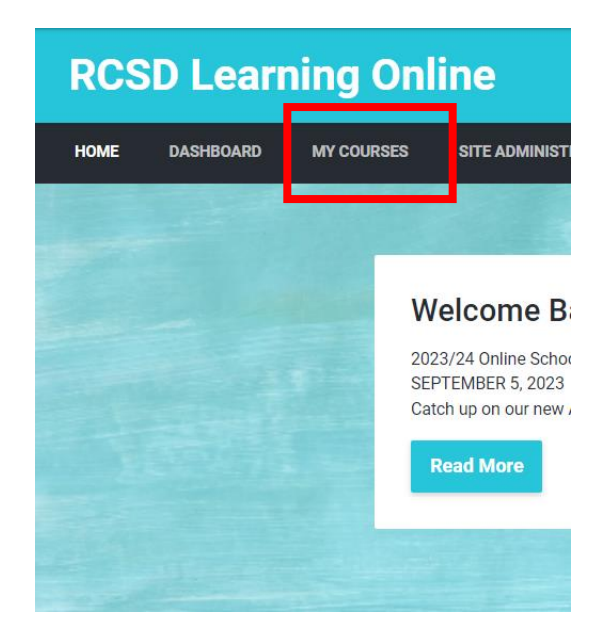